## **Mapping to a website**

Create the page you want to "map" to a website:

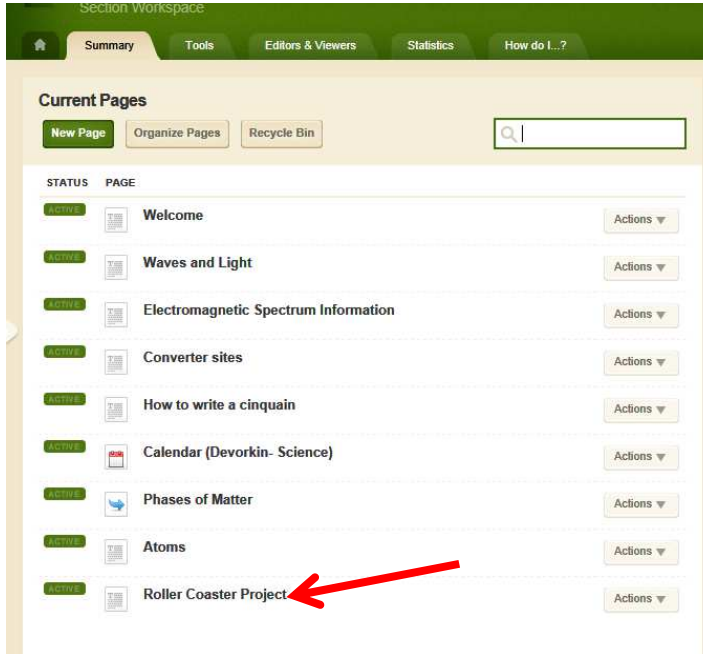

Click "Actions" and then select "Page Options"

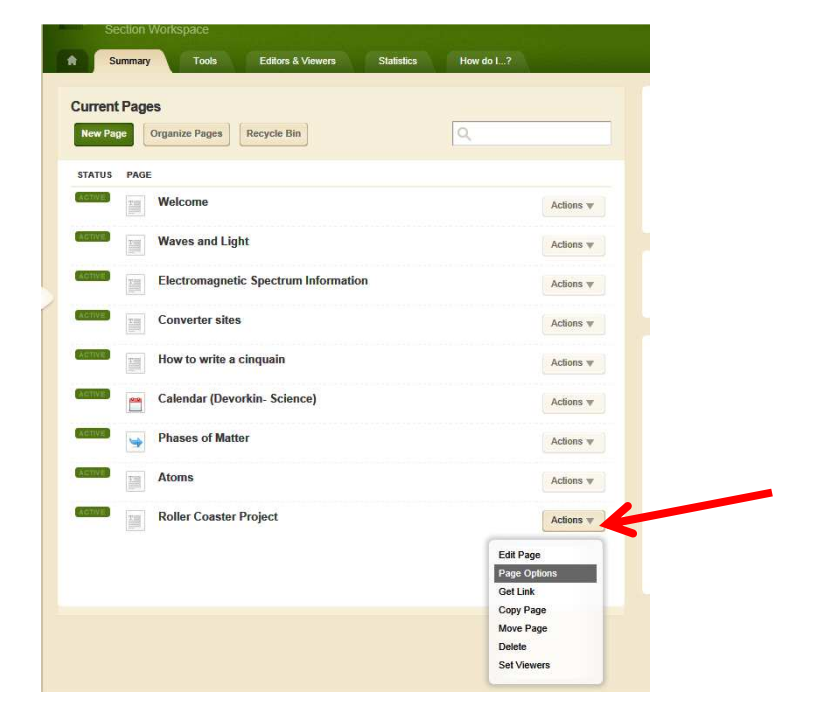

Copy the web address of the page you want it linked to here:

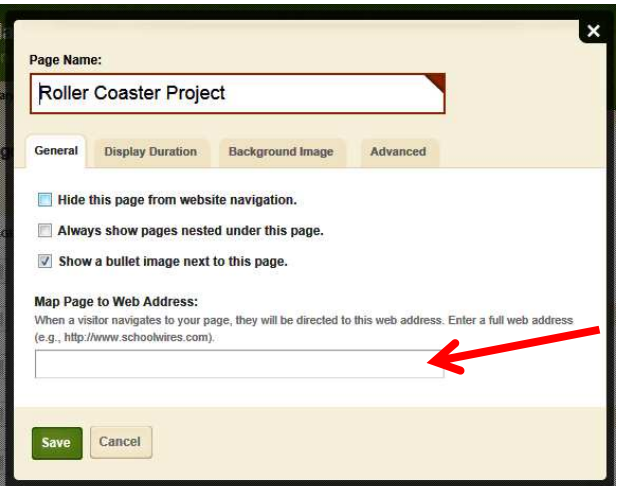

So it will look like this:

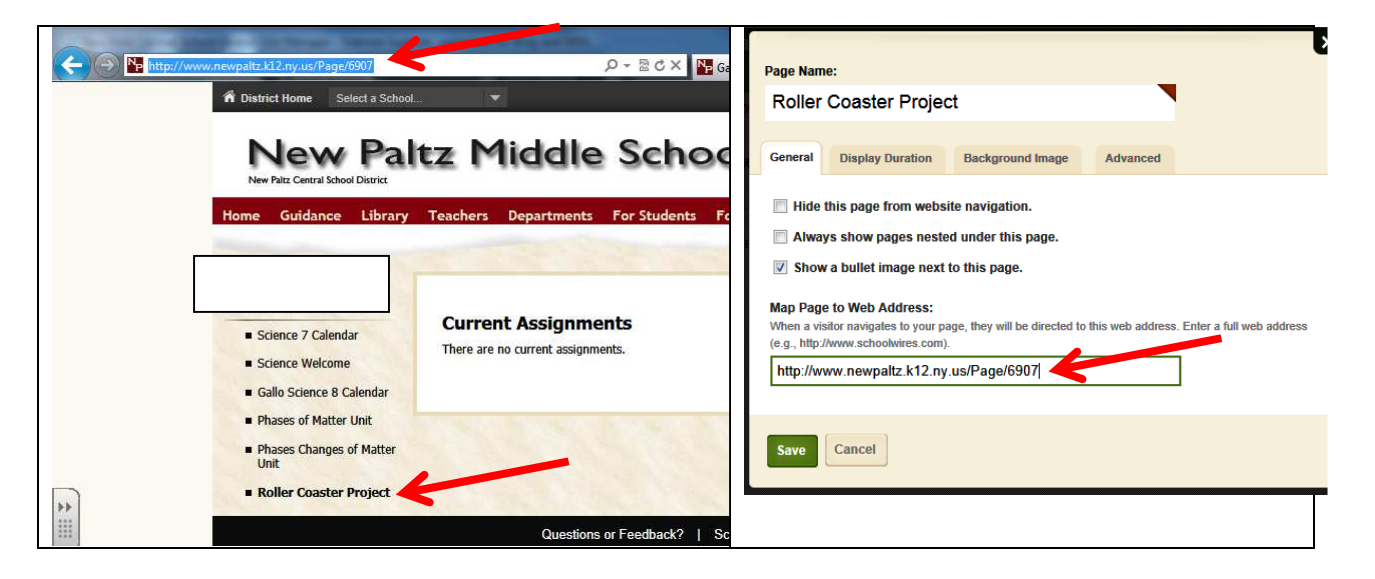

Click "Save".

The page that has been linked will have this symbol next to it:

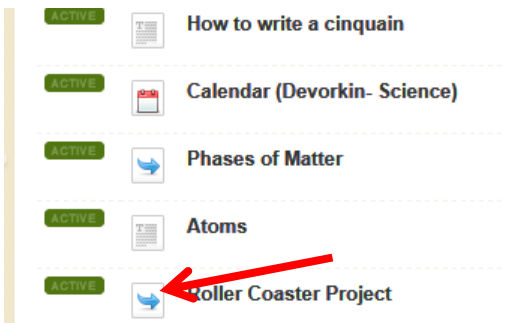